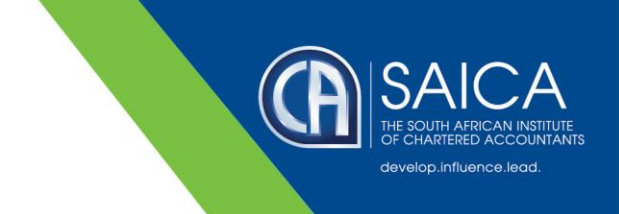

## **E@SYFILE FORM VIEWER FIX**

If you are struggling to view older EMP501 forms or generally experiencing difficulty with the latest version of the e@syfile Forms Viewer, you may have seen the below error message.

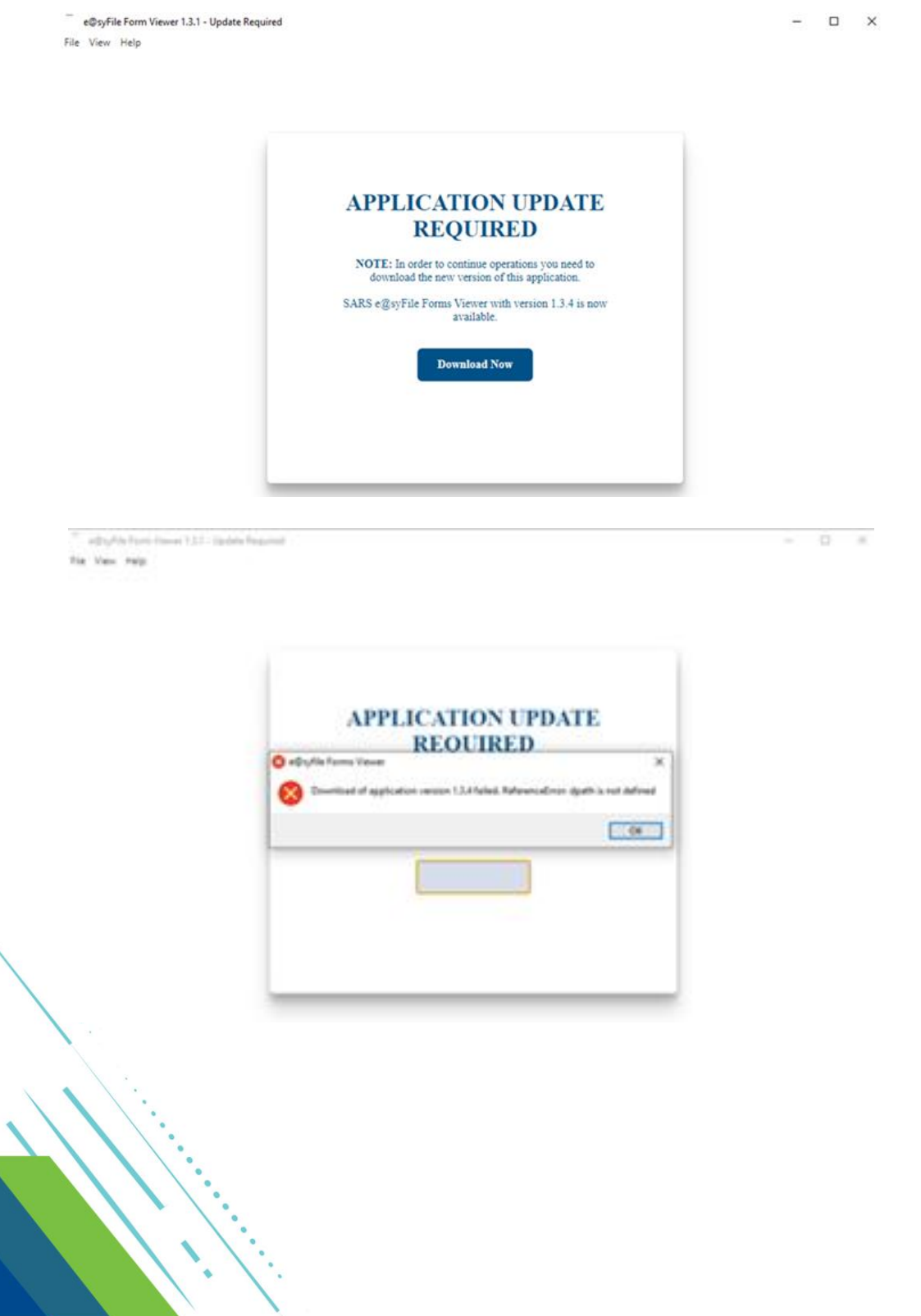

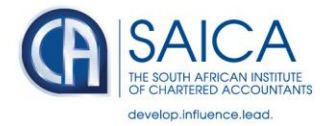

## **REMEDY FOR THE ERROR**

Taxpayer must make a backup of e@syFile and then follow the below steps:

- 1. Log on to e@syFile, and navigate to System Configuration under Utilities.
- 2. Click on Install next to e@syFile Forms Viewer Application.

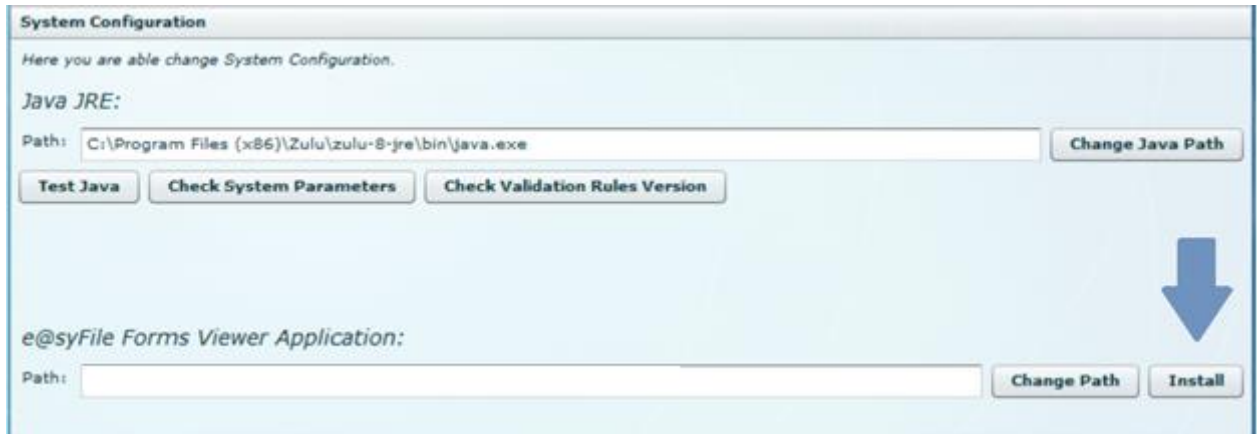

3. Once the Forms Viewer download completed, the installation should continue automatically.

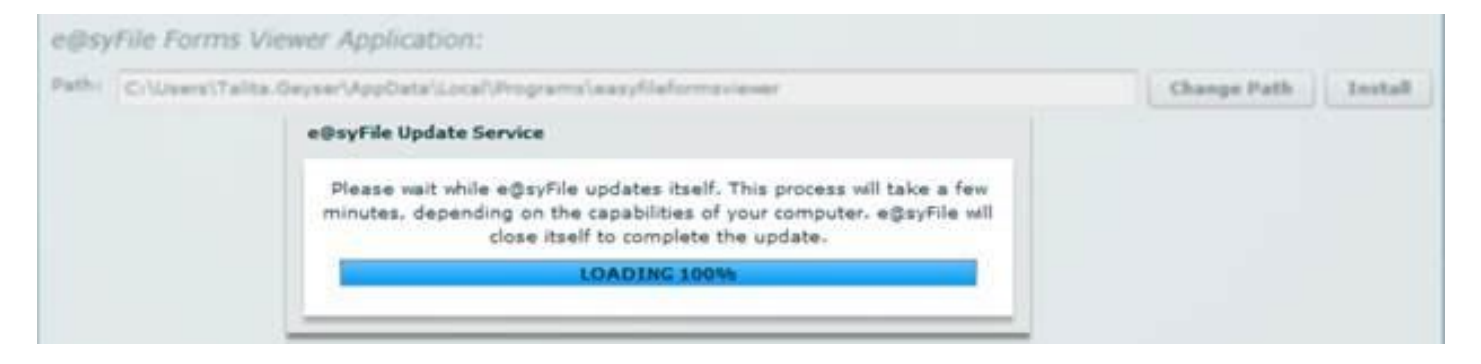

4. Click on OK and close the Forms Viewer after the installation completed successfully.

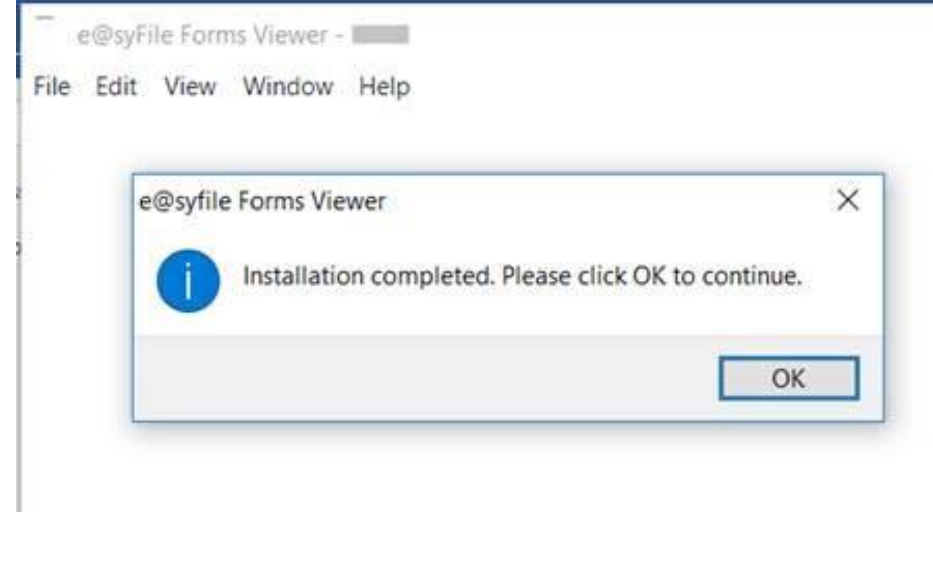

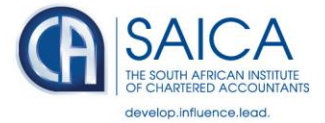

## 5. If you still get this error:

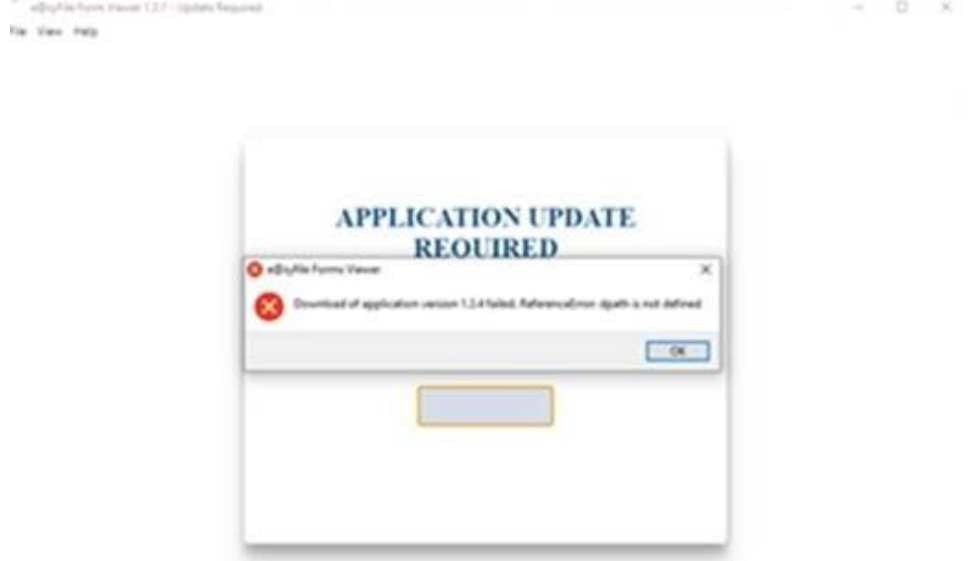

6. Then run the Installer on your desk top and try again.

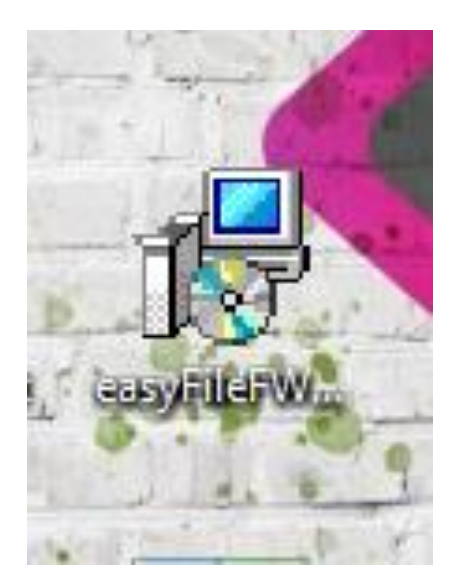

27 September 2022

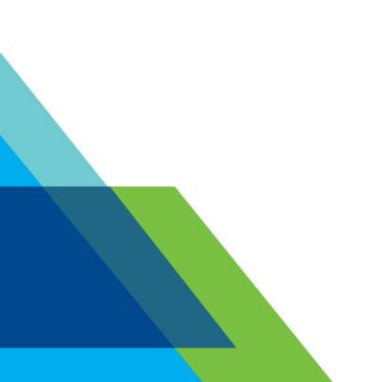